# ECON 340 Economics Research Methods

#### Div Bhagia

#### Lecture 6: Getting Started with R

## Before we begin

- Make sure you have R and RStudio installed on your computer
- Let's create a new folder on our computers, you can call it Econ340\_R
- Now let's download the dataset "caschool.csv" from our [Dropbox folder](https://www.dropbox.com/sh/9x7ac4qwnddl650/AAAP1FdTpFp2rXyZ6t-9-qqTa?dl=0) and save it in this folder.

## About R and R Studio

- R is an *open-source* language designed for statistical computing
- Numerous add-on packages are available for R
- Once you install R, you will have base packages installed. We will also use other packages and install them as we go.
- RStudio IDE is a set of integrated tools designed to use R more easily

#### Interface

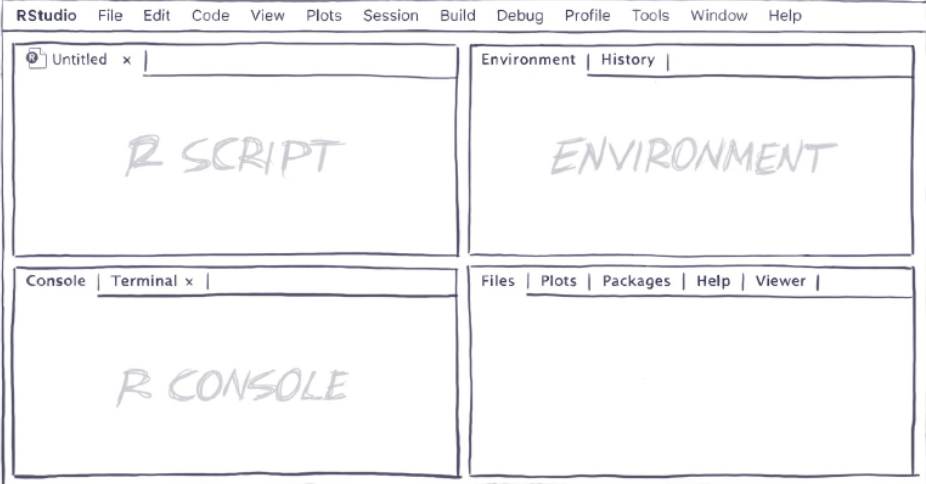

## Getting Started

- Open RStudio and open the project Econ340 R: File  $\rightarrow$  Open Project  $\rightarrow$  Select the folder Econ340\_R
- An R project is simply a *working directory* with some additional details so you can pick up where you left easily
- Since we have this project open, R will save and retrieve files from this folder now
- It is good practice to keep all files (code, data, output, etc.) related to a project in one folder

## Getting Started

- Now let's create a new R Script: File  $\rightarrow$  New File  $\rightarrow$  R Script
- This should create a new untitled file in your window.
- Save this file to the Econ340 R folder: File  $\rightarrow$  Save as  $\rightarrow$  Type *getting* started  $\rightarrow$  Save
- We will write all of our code in this script and execute it using the Run button on the top right
- From next time, you can also just click on the .Rproj file that got created in the folder to open the project

# Installing Packages

- Let us now install our first package TidyVerse
- [TidyVerse](https://www.tidyverse.org/) is a collection of R packages that share an underlying design philosophy, grammar, and data structures
- You only need to install a package once, so no need to do it again if you installed TidyVerse before
- To install a package: Tools  $\rightarrow$  Install Packages  $\rightarrow$  Install from Repository (CRAN)  $\rightarrow$  Type *TidyVerse*

# Loading Packages

• Once a package is installed you need to load it before you can use it, so at the top of your R script put the following command:

**library**(tidyverse)

## Importing Data

- We can import data from all kinds of format in R
- Some of the common formats in which data are stored are .xls, .xlsx, .csv
- .xls and .xlsx are Microsoft Excel's native formats, however often data is stored in .csv files as the they are simpler
- Data in R format has extension .rda or .Rdata

#### So Far

- You should have a folder on your computer with "caschool.csv" and "getting\_started.R".
- In your R script, you shoud have the following commands

**library**(tidyverse)

- Run your code and make sure you do not get an error
- You can select it and Run or use the dropdown next to Run and click Run All or use Source. *(If you just click Run, it will only execute the current line)*

#### Importing Data

To import the dataset:

data <- **read.csv**("caschool.csv")

This data set consists of information on 420 elementary school districts in California from 1998-1999.

You can find the description of the variables in the accompanying codebook.

## Assignment Operator

- The symbol  $\lt$   $-$  stands for the assignment operator
- You can use shorcut Alt + (Windows) or Option + (Mac)

data <- **read.csv**("caschool.csv")

- In the above code, we created a new object data and assigned the dataset we loaded using read.csv() to this object
- If your command ran succesfully, a new object called data should appear under the Environment (top-right)

## Assignment Operator

- $11mm < -2$
- $um < -$  "Hello"
- umm

#### ## [1] "Hello"

- The first line of code above creates a new object umm and assigns value 2 to it.
- The next line of code takes the existing object umm and assigns a new value to it.
- Third line displays what is stored in object umm  $13/23$

# Exploring Data

- Before doing anything too complicated, let's get a feel of the data
- You can double click on the object data (or whatever you named it) under the Environment (top-right)
- Or single click on the arrow on left of data to see the structure of the data (alternatively use str() command)
- Some variables are stored as characters  $chr$ , some as integers (int)

## Exploring Data

To see the list of variables:

**ls**(data)

#### To summarize all variables in a dataset:

**summary**(data)

To summarize a particular variable:

```
summary(data$avginc)
```
# R Syntax

- To call a variable we need to use data\$var name as multiple data objects can be loaded in R at the same time
- Say we want to find the average math score

*# Average math score* **mean**(data**\$**math\_scr)

## [1] 653.3426

- Can write comments using #
- Try median() and sd() as well

# Help in R

- To learn more about any function or it's arguments, one can type ?function name in the console.
- For instance,

?mean

 This will open up the documentation for this section in the Help window (bottom-right).

## More on R Syntax

Nearly everything we do in R fits into one of three categories:

- Create or overwrite an object (using the assignment operator  $<-$ )
- Apply functions to objects
- Look at objects

When we input arguments in the order the function lists them, no need to explicitly specify what argument we are referring to.

#### Exercise for you

- Create a new object called mean comp that contains the mean of variable computer
- Create a new variable in the data frame data called mean\_comp that contains the mean of computer

# Creating Objects

• You can create a new vector that contains numbers 1-5:

x1 <- **c**(1, 2, 3, 4, 5)

• To create x2 that contains 0 and 100 on the left and right of x1, respectively

x2 <- **c**(0, 1, 2, 3, 4, 5, 100)

• Alternatively

x2 <- **c**(0, x1, 100)

## Another exercise for you

Use ?mean() to figure out what the following code does:

**mean**(x2, 0.25)

## More on R Syntax

• Note that  $mean(x2, 0.25)$  is equivalent to

 $mean(x = x2, trim = 0.25)$ ## [1] 3

We can even write:

 $mean(t$ *rim* = 0.25,  $x = x2$ )

## [1] 3

If we follow the order, no need to explicitly refer to which argument and we can simply write mean $(x2, 0.25)$ .

#### Few Last Words

- Best way to learn a programming language is by using it
- $\bullet$  It is definitely challenging with a steep learning curve, but it is rewarding in the end
- Internet is your friend (like you didn't know that!)
- ChatGPT is helpful, but you still need to understand the programming language to reap its benefits.
- Have fun while you are at it!
- Next class: really cool things you can do in  $R$  :)